# Come utilizzare Google Trends per intercettare i desideri

di Paolo Franzese

Con questo articolo scoprirai come utilizzare Google Trends per il tuo successo, uno strumento gratuito che potrà permetterti di fare ricerche di mercato in vari modi diversi. Questo strumento di cui spesso ne parlo ai miei seminari è un [modo molto vantaggioso per far crescere il tuo Blog, la](https://www.imaginepaolo.com/2021/08/come-guadagnare-con-un-blog/)  [tua attività.](https://www.imaginepaolo.com/2021/08/come-guadagnare-con-un-blog/)

Come utilizzare Google Trends? Guarda cosa fanno le persone su Google.

#### Google Trends per intercettare il desiderio

La maggior parte delle persone non fa questo tipo di ricerche, ciò significa che hai una grande opportunità strategica rispetto ai tuoi concorrenti. Io utilizzo Google Trends per scovare suggerimenti per i miei post unendo a questo strumento anche altri strumenti di ricerca (Strumenti per Webmaster, [Google Keyword Planner](https://www.imaginepaolo.com/2021/01/come-trovare-le-parole-chiave/),…) ed ottengo tante informazioni in più per capire il mio pubblico, le esigenze, i desideri.

? Nota: creare desiderio non è per me che sono esperto di marketing, ma sicuramente devo intercettare il desiderio, imparare ed attingervi, devo capire cosa il mio mercato di riferimento desidera e quindi profilare il mio pubblico attraverso anche questi strumenti di ricerca.

Nell'articolo ti illustrerò i modi per utilizzare Google Trends, per fare ricerche di mercato confrontando rapidamente parole chiave, argomenti e nicchie.

Se questo argomento ti interessa iscriviti alla newsletter.

Come utilizzare Google Trends? Devi imparare a ossarvare.

#### Perché usare Google Trends

Tu guardi, ma non osservi. La differenza è chiara. – Sherlock Holmes

Google Trends serve a capire cosa desidera il tuo pubblico, parti dal costruire un tuo sito autorevole, scrivendo di cio che ami, della tua passione. Oggi in rete hai diverse opzioni tra cui scegliere, diverse piattaforme in cui magari si parla della tua passione, ma per creare autorevolezza del tuo sito questa è la migliore opzione, la migliore possibilità per capire cosa desidera il tuo pubblico.

Google Trends serve a migliorare i tuoi contenuti, perfezionando il tuo content marketing puoi vendere di più, migliorare il tuo blog, migliorare i tuoi video su YouTube,… Con questo strumento puoi avere suggerimenti e idee per nuovi argomenti e magari altri tipi di idee per sotto-argomento, tutto per i tuoi post. Google Trends può anche darti nuove idee per le parole chiave, così da aiutarti nei risultati di ricerca.

Se ad esempio stai creando un prodotto per il tuo pubblico e sai chi è il tuo pubblico, ma ne sai poco, puoi cercare tra gli argomenti di tendenza all'interno del tuo pubblico.

Ora vediamo come utilizzare Google Trends, per fare ricerche di mercato confrontando rapidamente parole chiave, argomenti e nicchie e posizionarti ai primi posti nei motori di ricerca.

Come utilizzare Google Trends? Il segreto per essere primi in Google.

## Come funziona Google Trends

Ora diamo uno sguardo a questo strumento, innanzitutto vai su [google.com/trends,](https://trends.google.com/trends/) la frase "Scopri quali ricerche si fanno nel mondo" è potentissima, pensa a cosa sa Google:

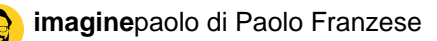

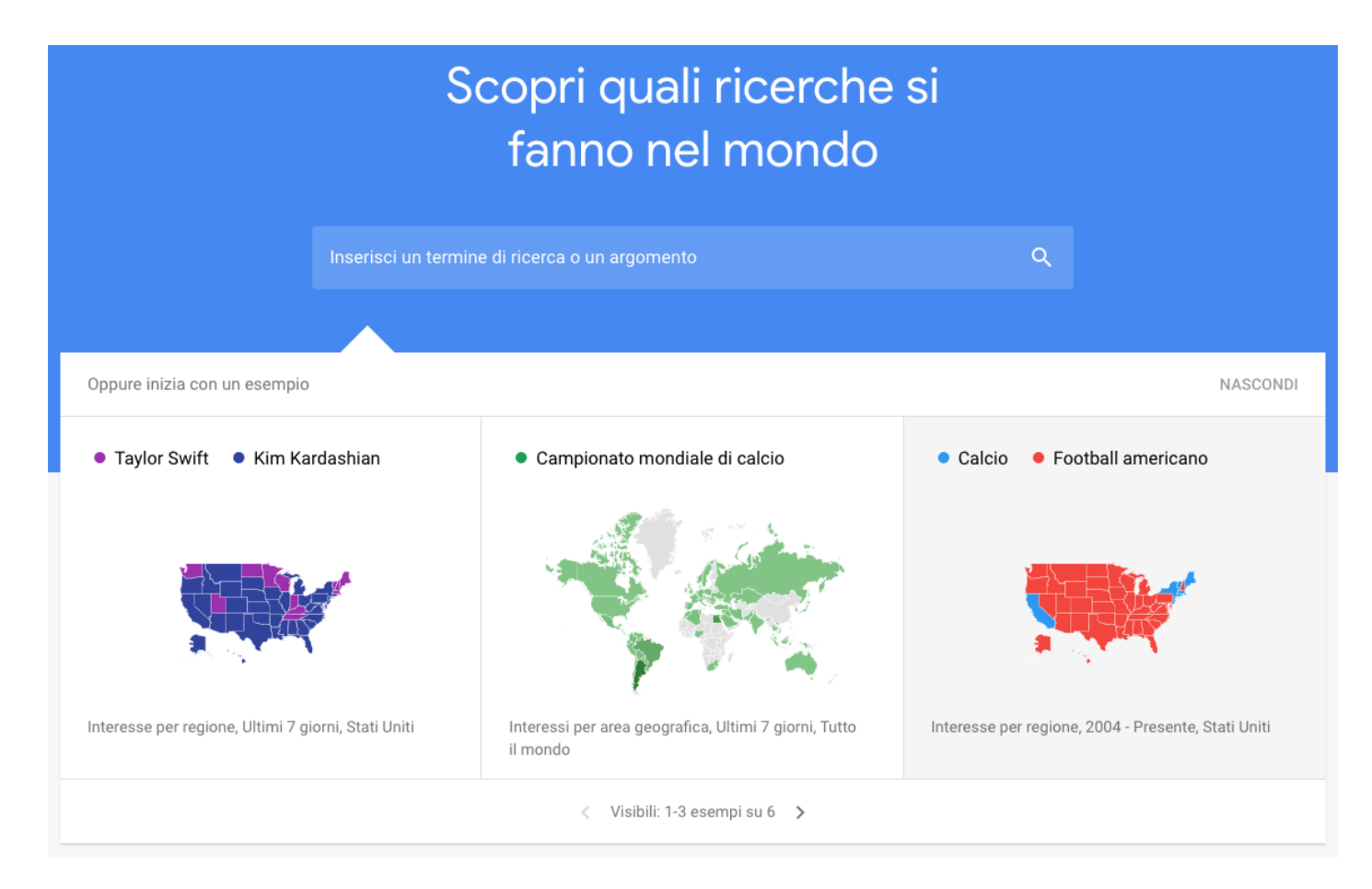

In alto trovi quale argomento puoi cercare, poi puoi scegliere tra:

- 1. Paese;
- 2. Periodo (a partire dal 2004);
- 3. Categoria;
- 4. Ricerca in Google (immagini, news, shopping, YouTube)

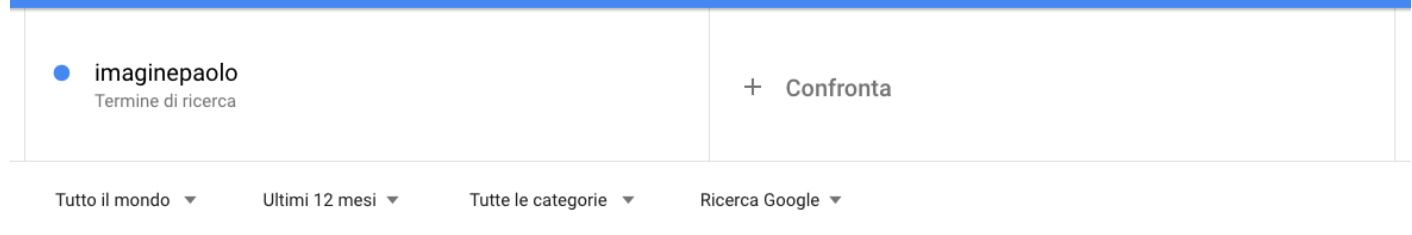

Ora vediamo cosa succede dopo aver fatto una ricerca, provando a cercare all'interno di una nicchia ad esempio "digital marketing coach" che evidenzia una impennata.

Il grafico che si ottiene è l'interesse nel tempo, il valore predefinito è in tutto il mondo:

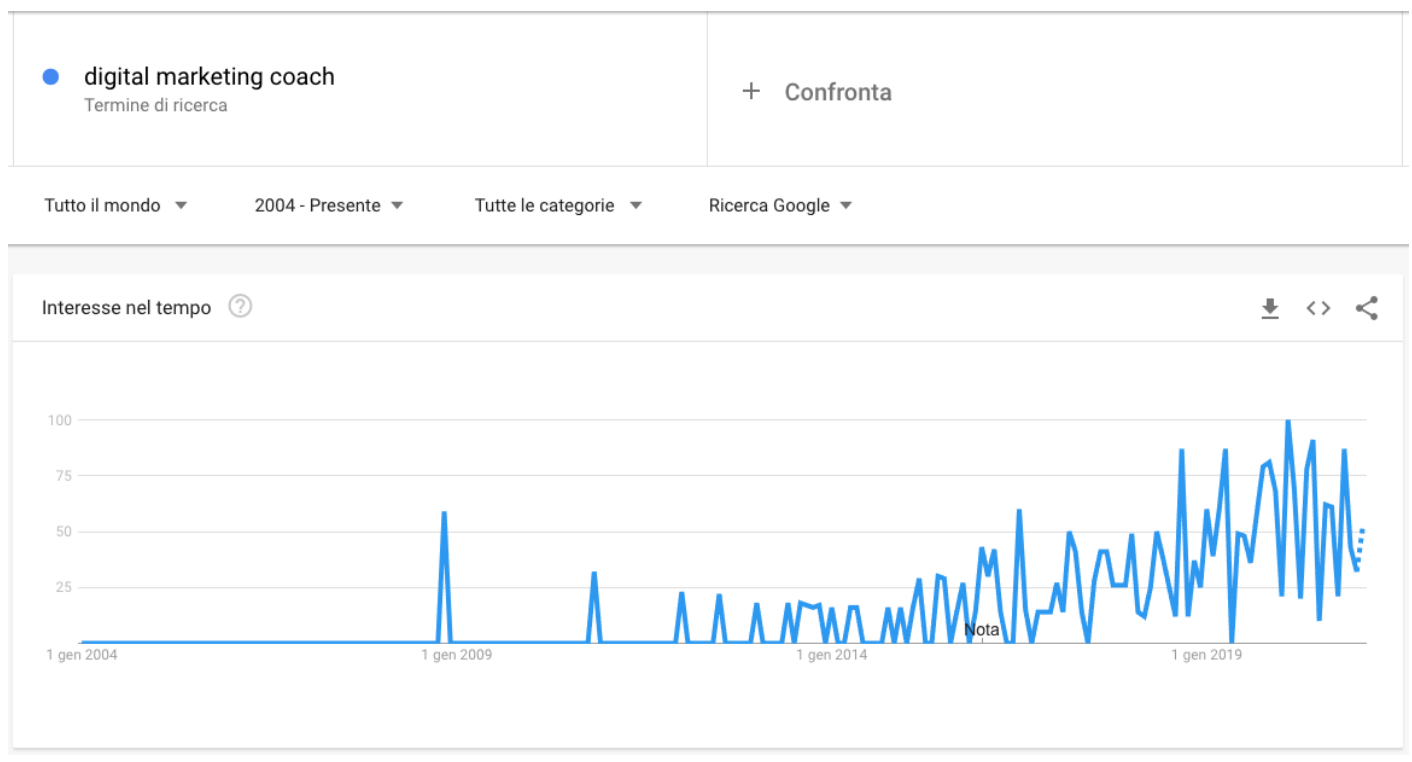

L'attenzione deve cadere sui *minimi* e sui massimi è qui che c'è interesse in crescita nel tempo. Dal grafico come puoi vedere c'è effettivamente un drastico aumento del volume di ricerca intorno a "digital marketing coach".

Cosa rende questo strumento ancora più interessante? La possibilità di confrontare

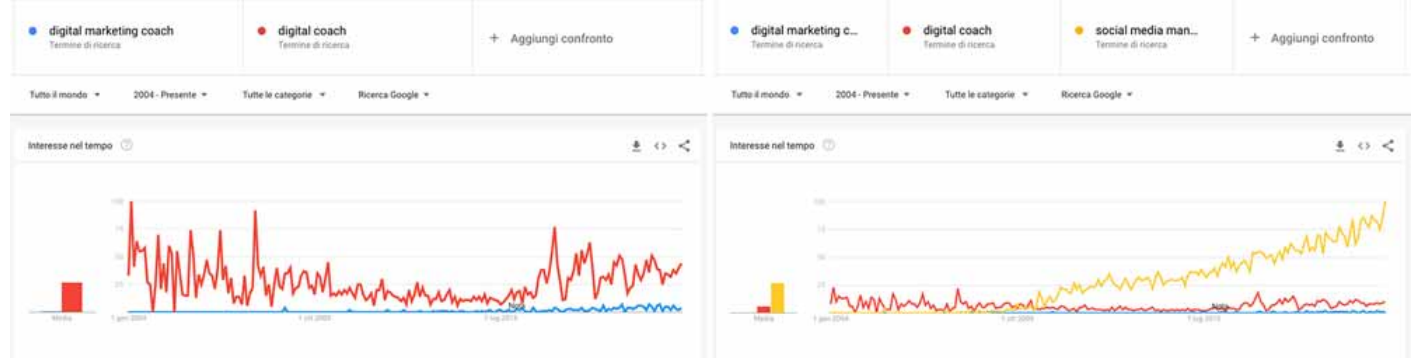

Lo strumento che ti permette di confrontare la tua frase chiave con altre frasi di parole chiave davvero potente, come nell'esempio in foto io ho confrontato "digital marketing coach" con "digital coach" e poi con "social media manager" il tutto confrontato dal 2004 ad oggi, dai grafici puoi analizzare il volume cercato e quindi rimodellare i tuoi contenuti ed i tuoi progetti futuri.

Ci sono poi questi pannelli:

- Interessi per area geografica;
	- o Regione;
	- Città;
- 

Argomenti correlati:

- o In aumento;
- o Più cercate;
- Query associate:
	- $\circ$  In aumento;
	- Più cercate;

che posso fornirci altre informazioni in merito alle parole chiave.

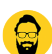

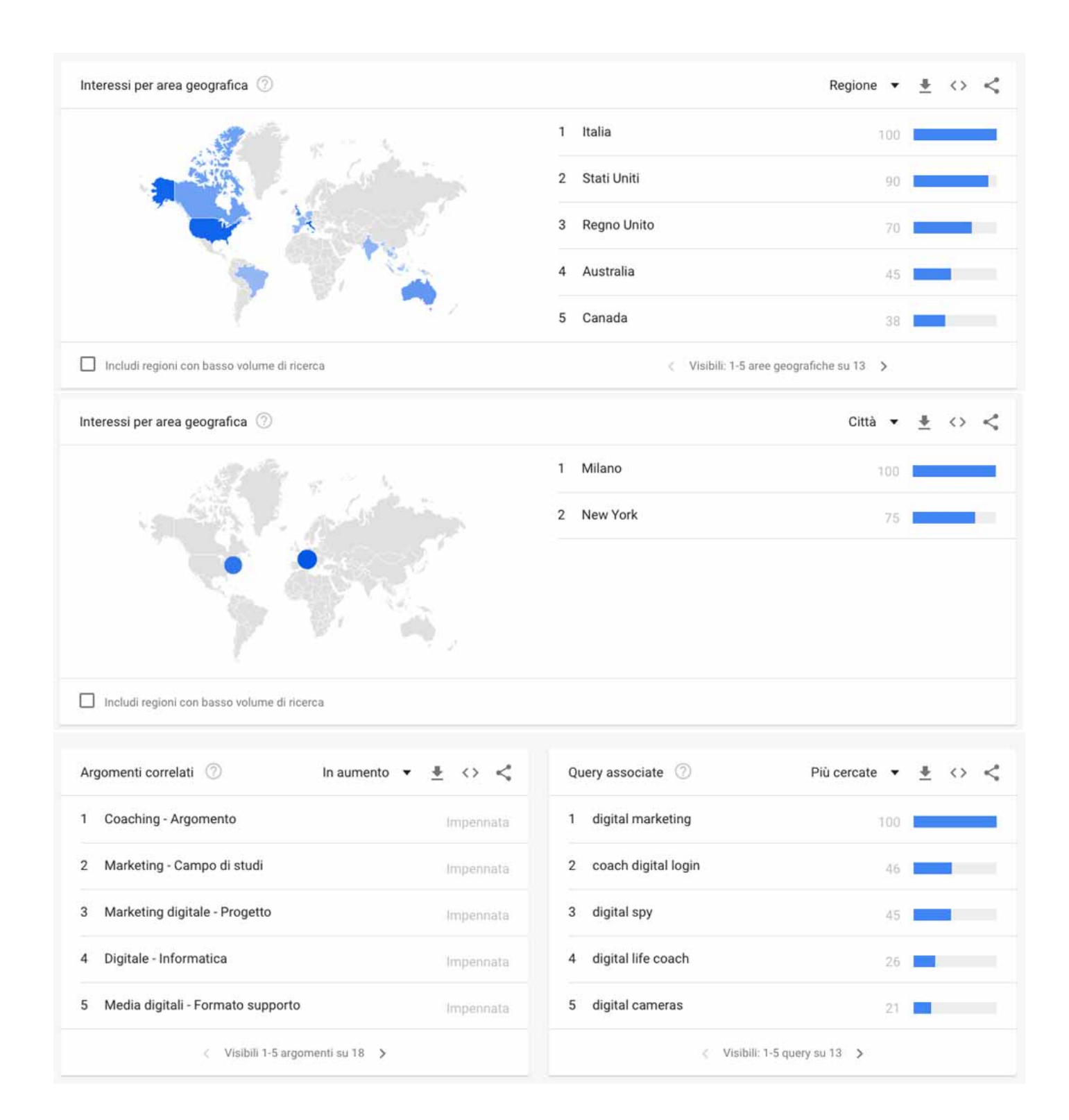

Le query associate sono i termini di ricerca relativi che Google trova quando le persone cercano "Digital Coach" e cercano anche altro, questa è un'opportunità per te, puoi capire cosa è potenzialmente di tendenza. Come creatore di contenuti devi puntare ad un argomento di tendenza, se fai così hai la possibilità di far crescere massicciamente il tuo pubblico e la tua portata in un periodo di tempo molto breve perché le persone che cercano quell'argomento di tendenza sono ancora poche, in questi luoghi c'è meno concorrenza e puoi ottenere un vantaggio nei motori di ricerca.

Come utilizzare Google Trends, per fare ricerche di mercato confrontando rapidamente parole chiave, argomenti e nicchie? Inizia a osservare bene le tendenze.

# Osserva le tendenze

La prima cosa che devi capire è una tendenza al rialzo o una tendenza al ribasso, lo puoi vedere chiaramente dai grafici che ti fornisce molti dati interessanti. Le osservazioni dei grafici, degli argomenti correlati e delle query associate, sono le nuove idee che ti indicheranno cosa devi fare, su ciò che ha una grande tendenza.

Tra l'altro puoi capire le tendenze cicliche e stagionali mettendo i grafici su più anni, ad esempio su 5 anni. Se hai un'attività stagionale puoi integrare con un attività complementare in modo da non avere una stagione di siccità nel tuo modello di business, ci sono persone che cercano proprio nel picco stagionale. Tu hai bisogno di un business che copra quelle due stagioni in modo tale da fare affari tutto l'anno.

Guarda anche [questo video su TikTok:](https://www.imaginepaolo.com/2020/06/tiktok-come-aumentare-follower-like-e-diventare-famosi/)

[@imaginepaoloC](https://www.tiktok.com/@imaginepaolo)ome aumentare traffico e conversione sul tuo blog?#[#seo](https://www.tiktok.com/tag/seo) #[#google](https://www.tiktok.com/tag/google)  #[#keywords](https://www.tiktok.com/tag/keywords) [##seotool](https://www.tiktok.com/tag/seotool) [##digitalmarketing](https://www.tiktok.com/tag/digitalmarketing) [##imaginepaolo](https://www.tiktok.com/tag/imaginepaolo) [##tips](https://www.tiktok.com/tag/tips) [##marketingdigital](https://www.tiktok.com/tag/marketingdigital) [? suono originale – Paolo Franzese](https://www.tiktok.com/music/suono-originale-6875232520233863937)

Come utilizzare Google Trends? Per fare ricerche di mercato confrontando rapidamente parole chiave, argomenti e nicchie.

## Conclusioni su Google Trends

Siamo alla fine di questo articolo, un altro strumento per [posizionarsi ai primi posti in Google,](https://www.imaginepaolo.com/2021/03/piu-traffico-web/) ho cercato di illustrarti i vantaggi nell'utilizzare abitualmente Google Trends . Qui hai potuto leggere non solo come utilizzare lo strumento, ma anche cosa puoi trarre dal suo corretto utilizzo.

Impara a leggere i dati, le tendenze ti consentono di raccontare una storia magnetica, io che sono un Internet Marketer non scrivo per creare il desiderio all'interno del mio mercato di riferimento o all'interno del mio pubblico, io scrivo perché so che il desiderio è già lì, in te, [il mio lavoro di](https://www.imaginepaolo.com/2021/04/cosa-fare-per-un-marketing-esplosivo/)  Marketing è identificare quel desiderio e poi aiutarti ad ottenerlo, aiutarti a raggiungere un obiettivo specifico, il mio lavoro è aiutarti a raggiungere questo obiettivo.

Con Google Trends puoi scoprire con facilità tutti i pezzi che portano a qual è l'obiettivo che la mia

nicchia vuole raggiungere. Io ci dedico tempo, prima di ogni mia pubblicazione, prima di ogni mio video, prima di ogni mio podcast, mi immergo in questi tipi di ricerca e ci dedico tempo. Faccio ricerca prima di prendere decisioni di marketing.

Tempo ben speso, i miei clienti mi ringrazieranno, perché i risultati che otterrò saranno di gran lunga superiori ai risultati che i miei concorrenti stanno ottenendo.

Ti consiglio anche di leggere questo articolo su [come fare business.](https://www.imaginepaolo.com/2020/07/come-e-perche-fare-personal-branding/)

Google Trends è solo uno dei tanti modi per ottenere un leggero vantaggio sui miei concorrenti che non conoscono questa fase di ricerca.

Se hai domande da farmi lasciale nei commenti qui sotto oppure puoi contattarmi per una [consulenza personalizzata](https://www.imaginepaolo.com/consulenza/).

Da un articolo scritto da Paolo Franzese il 15 Febbraio 2021